# EXPLORANDO LAS HERRAMIENTAS DEL SISTEMA DE NUESTROS COMPUTADORES BAJO WINDOWS

# CONTENIDO

- A. Que es desfragmentar discos, para que se desfragmentan los discos
- B. Cuál es la función de caracteres privados
- C. Que funciones hacemos en la herramienta equipo
- D. Para qué sirve la opción de información del sistema
- E. Que es y para qué sirve el liberador de espacio en el disco
- F. Que nos permite hacer el mapa de caracteres y en que otros programas se encuentra y como se utiliza
- G.Que permite saber el monitor de Recursos
- H. Escribe las herramientas que tiene Panel de Control y por qué otra ruta se puede encontrar
- I. Para qué sirve el Programador de tareas, Como te puede ayudar

Que es y Para que se utiliza la herramienta Restaurar sistema y en qué casos te puede ser útil.

## ¿Qué es la desfragmentación del disco?

La desfragmentación del disco es un proceso que consiste en volver a organizar los datos fragmentados en un volumen (como un disco duro o un dispositivo de almacenamiento), para que funcione con mayor eficacia.

La fragmentación ocurre en un volumen con el paso del tiempo, a medida que se guardan, cambian o eliminan archivos. Los cambios que se guardan en un archivo generalmente se almacenan en un lugar diferente del volumen de donde se ha guardado el archivo original. Esto no cambia el lugar en que aparece el archivo en Windows, solo cambia el lugar donde se almacenan los bits de información que forman el archivo dentro del volumen real. Con el paso del tiempo, tanto el archivo como el volumen mismo terminan estando fragmentados, y el rendimiento del equipo disminuye porque este tiene que buscar en distintos lugares para abrir un único archivo.

El Desfragmentador de disco es una herramienta que vuelve a organizar los datos del volumen y reúne los datos fragmentados de manera que el equipo pueda ejecutarse con mayor eficacia. En esta versión de Windows, el Desfragmentador de disco se ejecuta según una programación para que no tenga que acordarse de hacerlo, aunque, de todas maneras, puede ejecutarlo de manera manual o cambiar la programación

## Para qué sirve la opción de información del sistema

En este artículo se describe la herramienta Información del sistema (Msinfo32.exe) que se incluye en Windows XP. Esta herramienta se puede utilizar para recopilar información acerca de un equipo, diagnosticar problemas o tener acceso a otras herramientas incluidas en Windows XP.

## Las funciones de caracteres privados

Con el Editor de caracteres privados puede crear sus propios caracteres e insertarlos en los documentos mediante el Mapa de caracteres.

Con el Editor de caracteres privados puede:

- Crear caracteres.
- Modificar caracteres existentes.
- Guardar caracteres.
- Ver y examinar la biblioteca de caracteres.

### ¿Qué es y para qué sirve el liberador de espacio en el disco?

El liberador de espacio sirve para eliminar cosas que sabe que no usas y son inútiles. Si borra archivos pero los temporales de internet o los de la papelera de reciclaje, vamos, que no los necesitas. Para que tu ordenador mejore, úsalo una vez al mes. Si tu memoria tiene solo 60 por ciento de espacio libre, úsalo antes de apagar el ordenador, así recuperas espacio y velocidad en tu ordenador

## **EL MAPA DE CARACTERES. QUE ES Y PARA QUE NOS PUEDE SERVIR.**

El **Mapa de caracteres** es una herramienta que está presente desde las primeras versiones de Windows y que nos puede resultar de una gran utilidad en muchos casos.

Veamos en primer lugar cómo podemos acceder al **Mapa de caracteres**. Tenemos dos formas de acceder: Una es a través de **Inicio -> Accesorios -> Herramientas del sistema**, donde encontramos Mapa **de caracteres** 

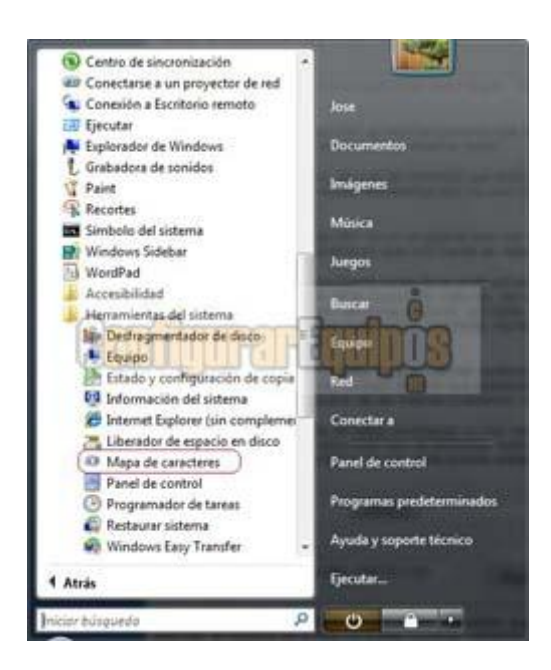

#### La otra es escribiento **charmap** en la ventana **Ejecutar**.  $-2$ Ejecutar Escriba el nombre del programa, carpeta, documento o  $\sqrt{2}$ recurso de Internet que desea abrir con Windows. **Abrin** charmap ٠ Aceptar Cancelar Examinat.

Se trata, como ya he dicho, de una herramienta que está presente desde las primeras versiones de Windows, pero en el fondo se trata de una gran desconocida. Muchísimos son los que no la han utilizado nunca y muchos los que ni tan siquiera lo han abierto para ver de qué se trata.

El **Mapa de caracteres** es un programa que nos muestra todas las fuentes que tenemos instaladas en nuestro equipo, así como **todos los caracteres que una fuente es capaz de representar**.

## **El Monitor de Recursos**

El monitor de recursos muestra el uso en tiempo real de nuestro procesador, memoria RAM, disco duro y red de internet o computadoras, será útil para estar al tanto de los recursos que consumen los programas, procesos y aplicaciones de nuestro sistema, así fácilmente veremos si un programa ralentiza el sistema.

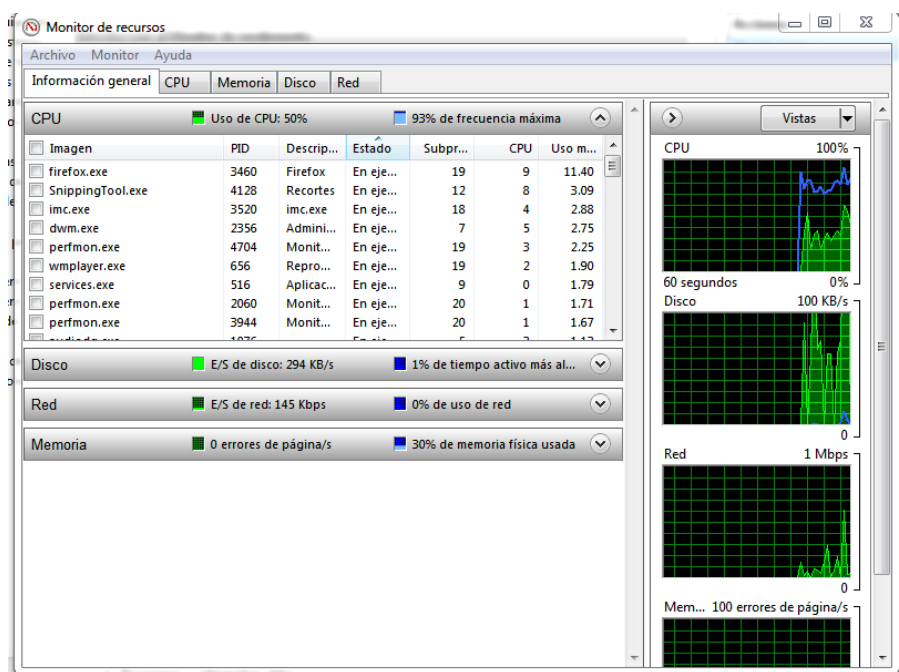

Monitor de recursos Windows 7

## HERRAMIENTAS DEL PANEL DE CONTROL

**Barra de tareas:** Tiene como fin, configurar y deshabilitar las opciones de la barra de tareas, como Mostrar Inicio Rápido, ocultar los íconos, cambiar los atributos (hay dos opciones que son el Clásico y el Moder [Windows XP\)](http://es.wikipedia.org/wiki/Windows_XP) o [Vista.](http://es.wikipedia.org/wiki/Windows_Vista) En [Windows 7,](http://es.wikipedia.org/wiki/Windows_7) se eliminó el menú inicio clásico.

**Centro de Seguridad:** esta introducida en la versión de [Windows XP](http://es.wikipedia.org/wiki/Windows_XP) Service Pack 2 para mantener la seguridad frente a virus, [gusanos](http://es.wikipedia.org/wiki/Gusano_inform%C3%A1tico) y troyanos,

**Firewall de Windows** un [cortafuegos](http://es.wikipedia.org/wiki/Cortafuegos_(inform%C3%A1tica)) que no permite que ningún programa salga de la red. Sin embargo, aunque el cortafuego es muy seguro, un usuario inexperto puede aprovechar hasta el punto más débil del sistema. En [Windows 7,](http://es.wikipedia.org/wiki/Windows_7) fue renombrado como **Centro de Actividades**.

**Actualizaciones Automáticas** [Windows Update](http://es.wikipedia.org/wiki/Windows_Update) quien tiene como propósito mantener las aplicaciones al día. En la versión SP2, Actualizaciones automáticas viene activado cómo *por defecto*.

Modo pantalla o muestre mensajes, fotos o diseños al azar.

- Pantalla: se puede cambiar la resolución de la pantalla y la cantidad de colores que muestra.
- Configuraciones adicionales: se puede configurar la barra de inicio.
- Opciones de las carpetas: permite configurar la forma de cómo se ven las carpetas.

**Impresores y otro hardware:** En esta sección se pueden configurar varios dispositivos externos que se conectan a la computadora como son: controladores de video juegos, teclados, "mouse", módem, impresoras, escáner, cámaras, etc.

**Conexiones de red e Internet:** En esta sección se puede configurar todo lo relacionado a redes:

- Conexiones por cables
- Conexiones inalámbricas
- Opciones de Internet Explorer
- Asistente de conexión a internet
- Firewall de Windows
- Crear nuevas conexiones

**Cuentas de usuario:** Se pueden agregar, borrar o modificar las cuentas de los usuarios. Entre las modificaciones que se pueden realizar en esta sección están:

- Cambiar la imagen que identifica al usuario
- Cambiar clave
- Cambiar el tipo de usuario (cuenta limitada o de administrador)
- Habilitar o deshabilitar la cuenta de "Visitante" para dar acceso a personas que ocasionalmente utilicen la computadora

**Agregar o quitar programas:** Como dice su nombre, permite agregar o quitar programas instalados en la computadora. Al entrar en esta sección, aparecerá una lista de los programas instalados, cuánto ocupan en el disco y con qué frecuencia se utiliza. Adicionalmente se pueden agregar o quitar componentes de Windows como Messenger, MSN Explorer o Outlook Express. En [Windows Vista](http://es.wikipedia.org/wiki/Windows_Vista) y [Windows](http://es.wikipedia.org/wiki/Windows_7)  [7,](http://es.wikipedia.org/wiki/Windows_7) fue renombrado por **Programas y características**.

**Opciones de idioma, fecha y hora:** Esta categoría le brinda la disponibilidad al usuario de cambiar la fecha y la hora de la computadora; adicionalmente, se puede seleccionar el país e idioma que desee utilizar en Windows para uso del teclado, sistema de medidas y monedas.

**Sonido, voz y equipo de audio:** en esta categoría Aparecerán las propiedades de los dispositivos de sonido, altavoces y equipos especiales de voz. Inclusive, si la computadora dispone de otros equipos de sonido adicionales a los que están incorporados en la computadora, también se pueden administrar en esta sección.

**Opciones de accesibilidad:** Adecua varias de las opciones de Windows para que puedan utilizarlo personas con alguna discapacidad especial. Entre los ajustes que se pueden hacer en esta sección están:

- Teclado: Se pueden realizar cambios para que el usuario escuche tonos al tocar las teclas de mayúsculas y detectar cuando el usuario deja oprimida alguna tecla por error.
- Sonido: Opciones para generar avisos visuales cuando ocurren sonidos y otros cambios.
- Pantalla: ajusta los tipos de letras y colores para que personas con deficiencias visuales puedan ver mejor.
- Mouse: Permite realizar cambios en Windows para que la persona pueda utilizar algunas teclas para mover el mouse.
- General: Es en esta sección se pueden hacer ajustes generales de las características de accesibilidad.

**Rendimiento y mantenimiento:** En esta sección se pueden realizar cambios más completos en el funcionamiento del hardware en Windows, como el manejo de los discos duros y ajuste del uso energético de la computadora.

**En [Windows Centro de seguridad \(Centro de actividades 7\)](http://es.wikipedia.org/wiki/Windows_7):** Es dentro de esta categoría que se puede configurar la forma de cómo Windows administra las opciones de seguridad de Internet contra virus y contra ataques en la red.

**[Control de cuentas de usuario](http://es.wikipedia.org/wiki/Control_de_cuentas_de_usuario)**: Esta opción fue incluida en [Windows](http://es.wikipedia.org/wiki/Windows_Vista)  [Vista](http://es.wikipedia.org/wiki/Windows_Vista) y [Windows 7.](http://es.wikipedia.org/wiki/Windows_7) Su objetivo es mejorar la seguridad de Windows al impedir que aplicaciones maliciosas hagan cambios no autorizados en el ordenador

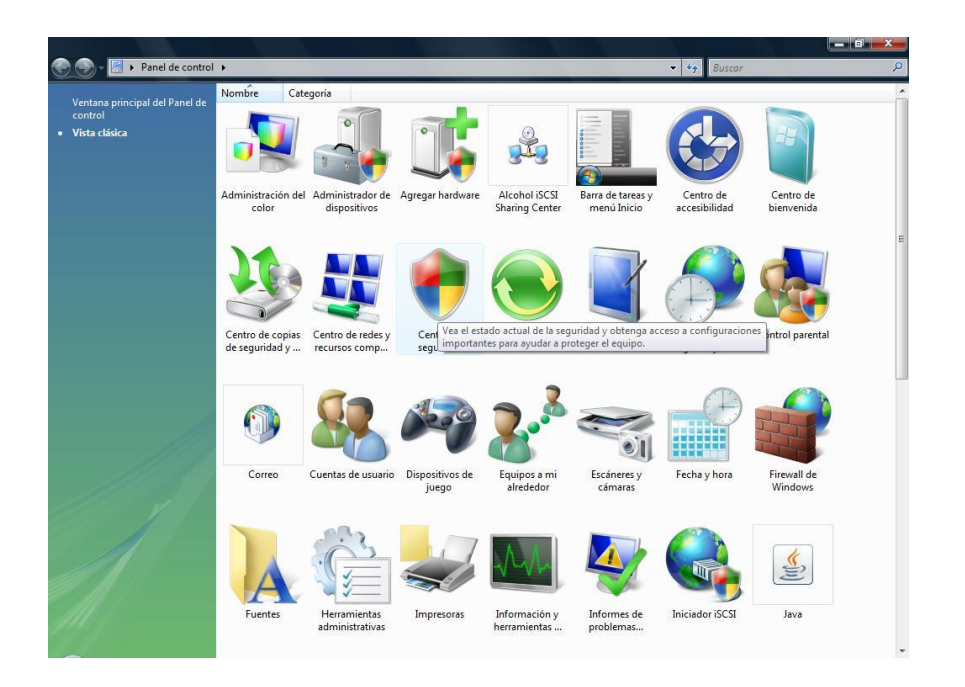

## **¿Qué es el Administrador de tareas?**

El Administrador de tareas es un programa pequeño que viene incorporado a Windows. Proporciona información sobre los programas y procesos que se ejecutan en el equipo. También proporciona los indicadores de rendimiento más utilizados por el equipo.

Puede utilizar el Administrador de tareas para supervisar el rendimiento de su ordenador. Con él se puede ver el estado de los programas que se ejecutan, y finalizar a los programas cuando no responden. También puede utilizar gráficos y datos sobre la [CPU](http://www.plusesmas.com/nuevas_tecnologias/diccionario/palabra/cpu/) y ver el uso de memoria. [CPU](http://www.plusesmas.com/nuevas_tecnologias/diccionario/palabra/cpu/) significa unidad central de procesamiento. Este es el corazón de su ordenador. La utilización del [CPU](http://www.plusesmas.com/nuevas_tecnologias/diccionario/palabra/cpu/) es el porcentaje que indica cuánta de la capacidad total del procesador está ocupado en sus tareas. Si este porcentaje es muy alto, entonces su computadora gasta mucha "energía". Usted lo notará en la lentitud al utilizar programas

## ¿QUE ES EL RESTAURADOR DE SISTEMA? Y PARA ¿QUE SIRVE?

Restaurar Sistema es una herramienta implementada en Windows que permite devolver al ordenador a un estado anterior.

Recopila los archivos para quitarse y el estado que estaba el sistema y luego se ve un cargador que va devolviendo al equipo su estado anterior. Luego reinicia el sistema.

En Restaurar sistema, el usuario puede crear un [punto de restauración](http://es.wikipedia.org/wiki/Punto_de_restauraci%C3%B3n) manualmente, elegir un punto existente para restaurar el sistema o cambiar la configuración. Por otra parte, la restauración en sí puede deshacerse posteriormente. Los puntos de restauración viejos se eliminan para evitar que el disco duro se llene. Restaurar sistema respalda archivos de sistema con ciertas extensiones (.dll, .exe, etc.), y los guarda para posterior restauración y uso.<sup>[1](http://es.wikipedia.org/wiki/Restaurar_sistema#cite_note-1)</sup> También respalda el Registro y la mayoría de controladores.

## **Windows Me**

Recopila los archivos para quitarse y el estado que estaba el sistema y luego se ve un cargador que va devolviendo al equipo su estado anterior (en las PC que tienen Windows Me deben instalar la actualización de Restaurar sistema en la que pasado el mes septiembre de 2001, el cargador llegaba a la mitad y no llegaba a restaurar el equipo), luego reinicia el sistema.

# **Windows XP**

Recopila los archivos a quitar, intenta reiniciar el equipo y comienza el proceso de restauración en la que se divide en dos fases: restaurar los archivos necesarios y restaurar la configuración previa.